# Zabbix meets television Clever use of Zabbix features

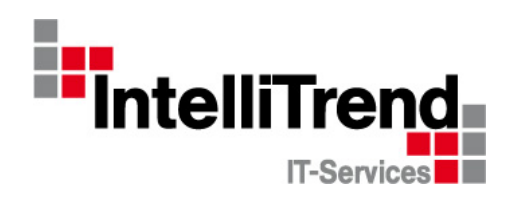

IntelliTrend GmbH

www.intellitrend.de

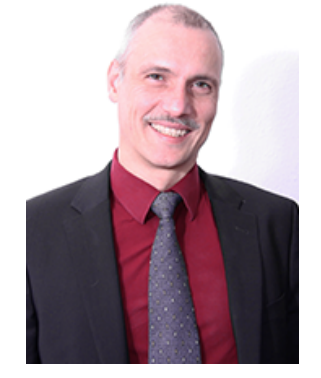

Contact: Wolfgang Alper

wolfgang.alper@intellitrend.de

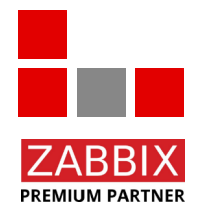

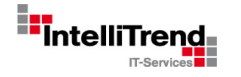

### ZDF – Zweites Deutsche Fernsehen

# ZDF - "Second german televison" Some history

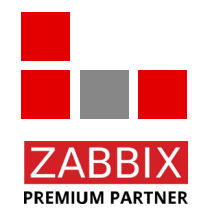

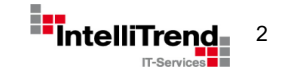

© Copyright 2021 IntelliTrend GmbH ● Germany ● www.intellitrend.de 2021 2021 2021 2021

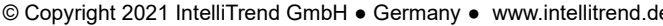

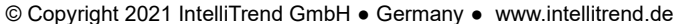

# ZDF - History

**PREMIUM PARTNER** 

- **In 1961,** the federal states established a central **non-profit** television broadcaster **"Zweites Deutsches Fernsehen".**
- In 1963 on April 1, ZDF officially went on air and had reached 61 percent of television viewers.
- On the Internet, a selection of programs is offered via live stream or video-on-demand through the "ZDFmediathek", which has been in existence since **2001**.
- Since February 2013, ZDF has been broadcasting its programs around the clock as an Internet livestream.
- As of today ZDF is one of the largest public broadcasters in Europe with permanent bureaus worldwide, and is also present on various platforms like youtube, facebook etc.

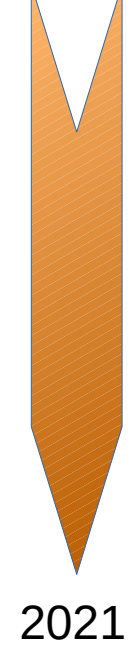

1961

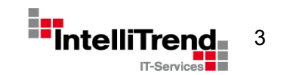

# Let's get technical Some clever uses of Zabbix features

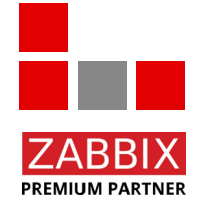

A special thanks goes to Mr. Uwe Grunert for the good joint work!

© Copyright 2021 IntelliTrend GmbH ● Germany ● www.intellitrend.de 4

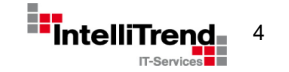

Get states from infrastructure monitoring with dynamic severities using LLD

#### **Goal**

- Monitor and alert data coming from an external monitoring system that controls infrastructure components such as power generators, transmission stations and the like.
- The external system should automatically define the services to be monitored in Zabbix.
- The external system should automatically define the trigger severity levels to be used in Zabbix for each service.

#### **Challenges**

• How can the external system automatically define the severity levels to be used by Zabbix triggers?

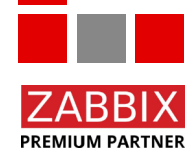

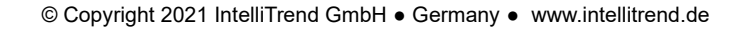

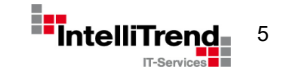

Get states from infrastructure monitoring with dynamic severities using LLD

#### **Approach**

- Use Zabbix build in HTTP check to get LLD discovery data.
- Use Zabbix build in HTTP check as a collector get metrics.
- Define item prototypes as dependant items to extract data from collector item.
- Create "smart" trigger prototypes to respect severity information from LLD discovery data.

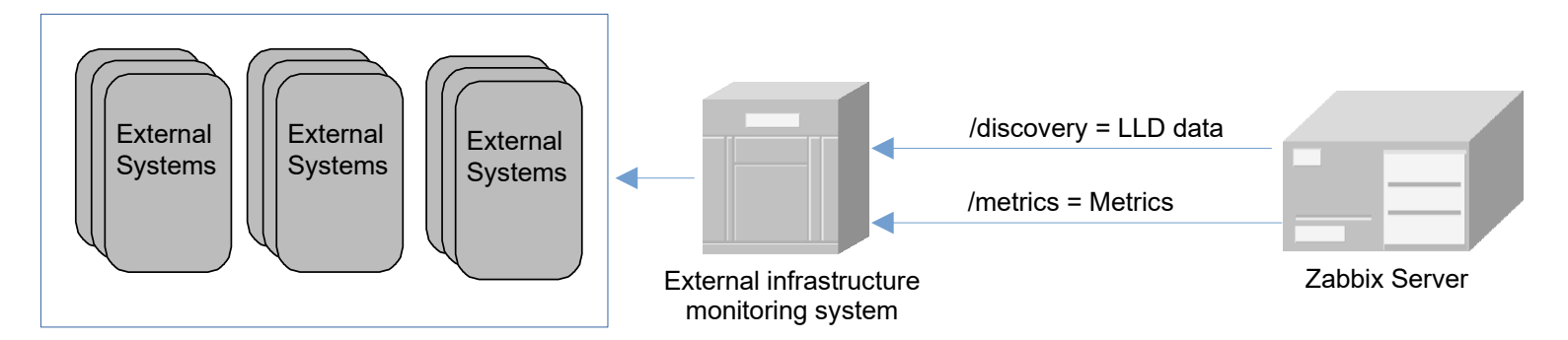

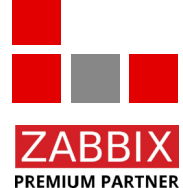

Note: HTTP item allows to use zabbix-sender, which is great for testing.

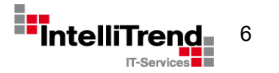

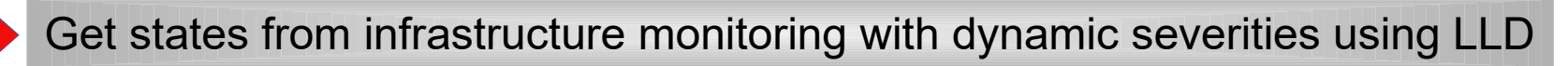

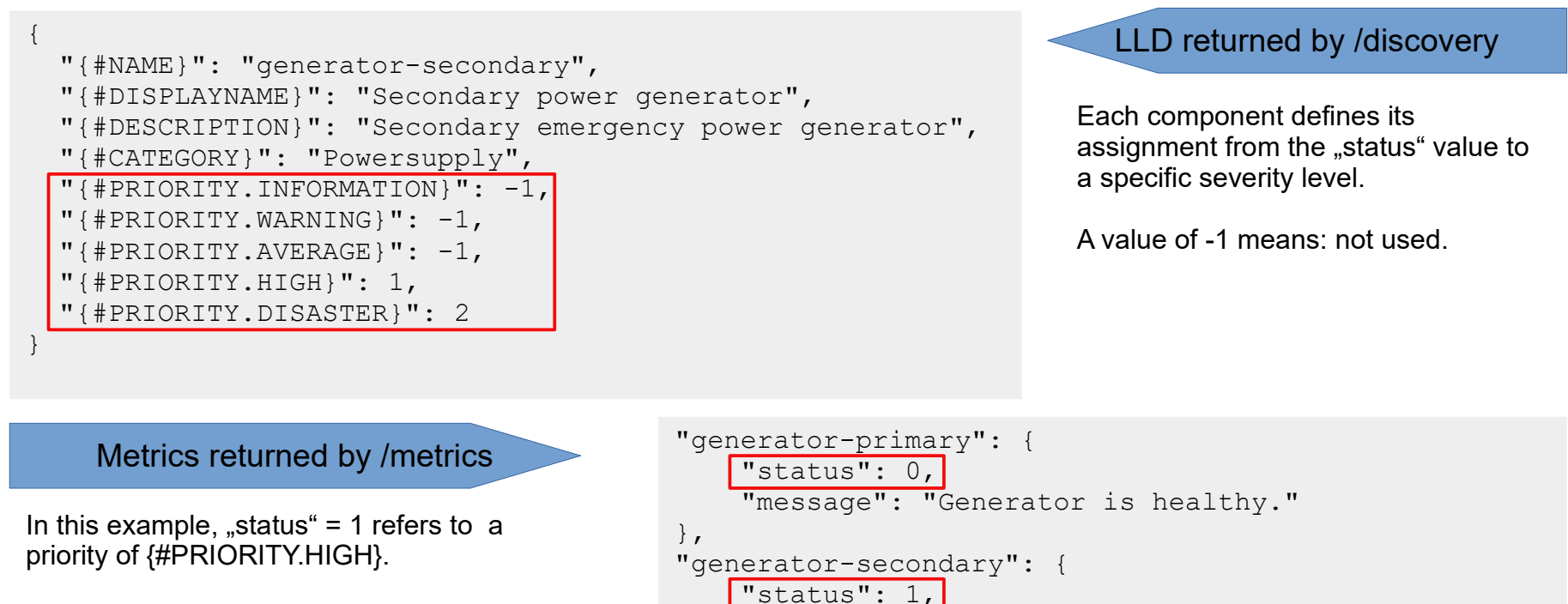

```
status = 0 means, no issues.
```
**PREMIUM PARTNER** 

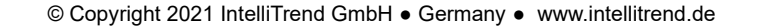

},

"message": "Generator is not working properly."

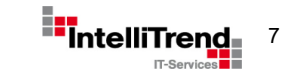

Get states from infrastructure monitoring with dynamic severities using LLD

#### Item prototypes

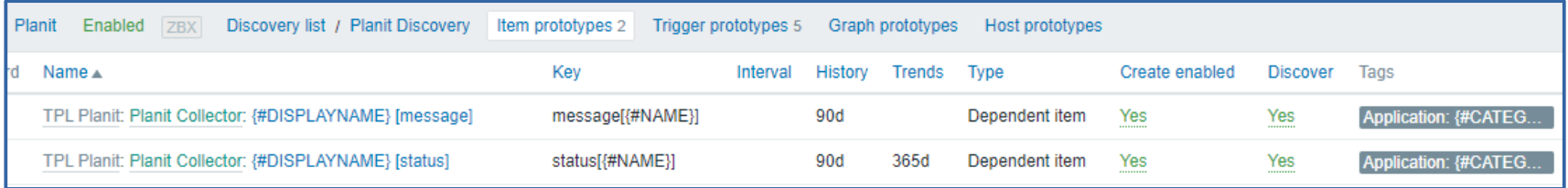

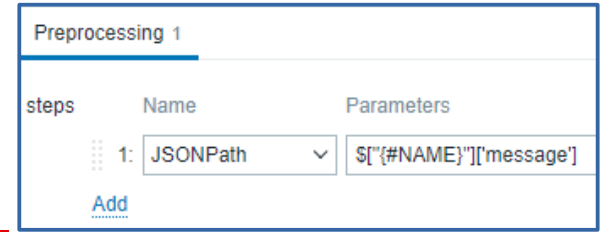

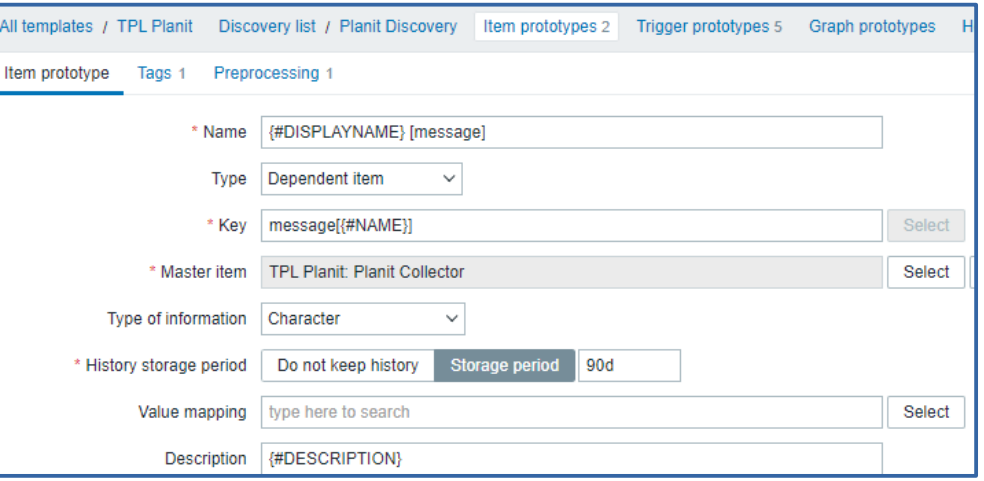

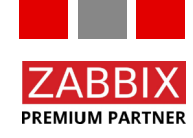

© Copyright 2021 IntelliTrend GmbH ● Germany ● www.intellitrend.de 8 and 8 and 8 and 8 and 8 and 8 and 8 and 8 and 8 and 8 and 8 and 8 and 8 and 8 and 8 and 8 and 8 and 8 and 8 and 8 and 8 and 8 and 8 and 8 and 8 and 8 an

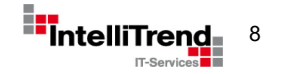

Get states from infrastructure monitoring with dynamic severities using LLD

#### Trigger prototypes

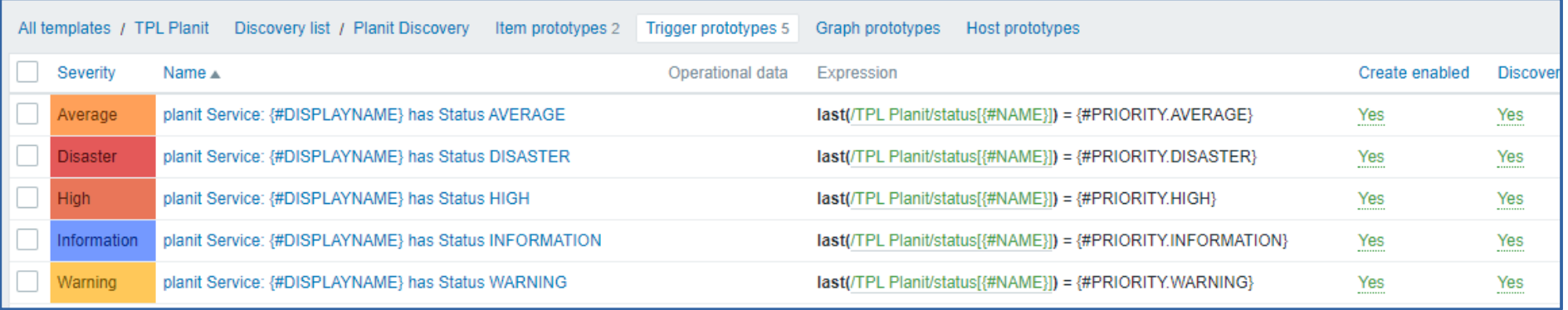

The prototype definitions will automatically create specific triggers, depending on the value of the LLD macro for a given service.

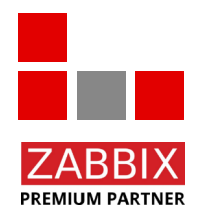

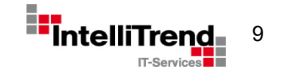

### Get states from infrastructure monitoring with dynamic severities using LLD

#### The result

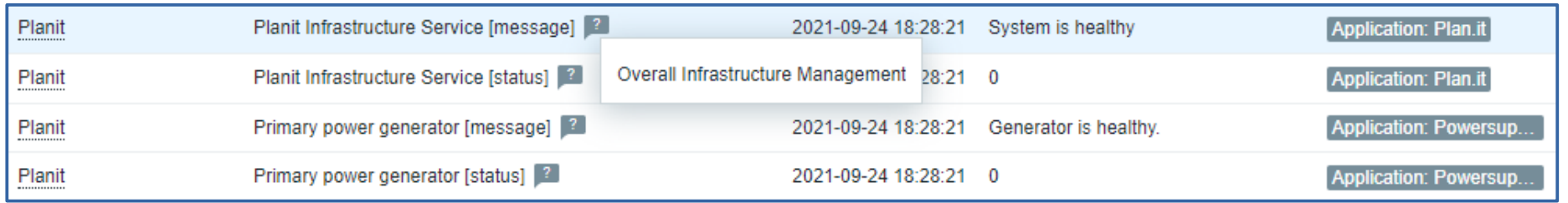

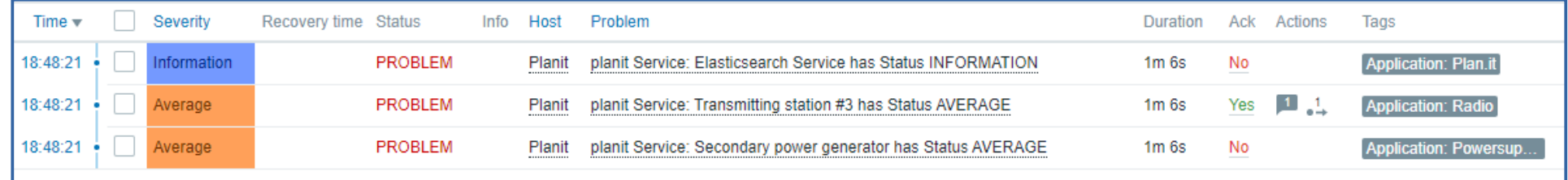

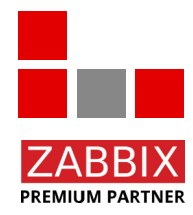

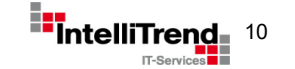

Get states from infrastructure monitoring with dynamic severities using LLD

# Well it works, but we can do better

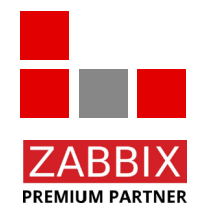

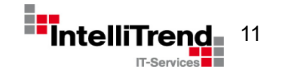

© Copyright 2021 IntelliTrend GmbH ● Germany ● www.intellitrend.de 111 112 112 112 112 112 112 112 11

Get states from infrastructure monitoring with dynamic severities using LLD

#### Current solution creates unnecessary triggers for individual components ...

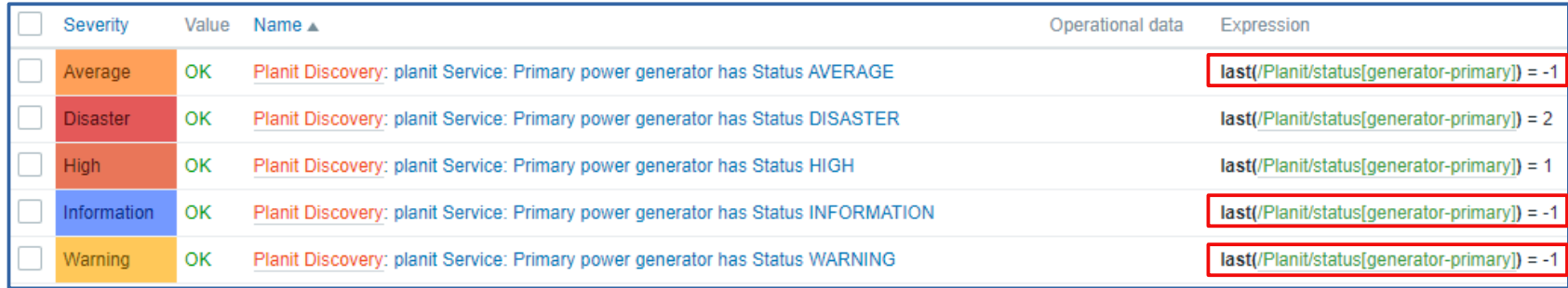

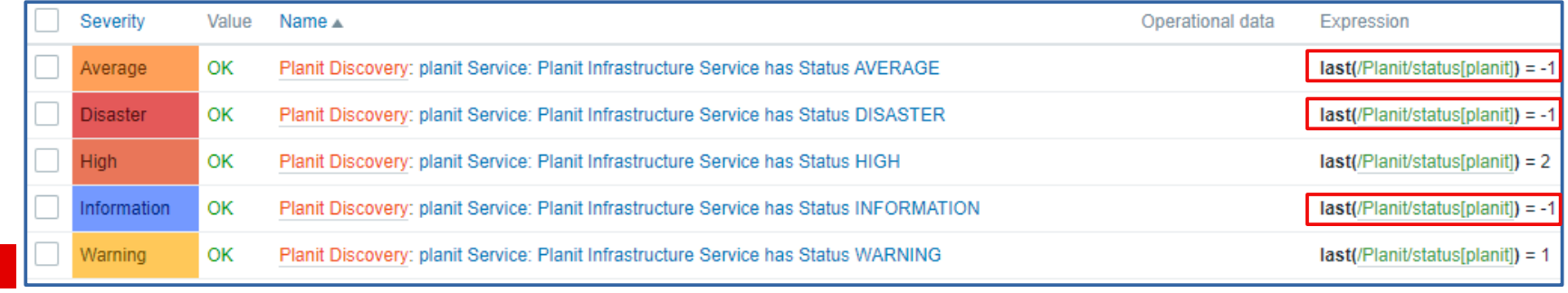

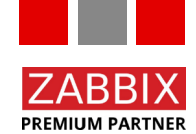

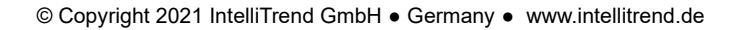

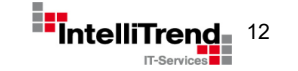

Get states from infrastructure monitoring with dynamic severities using LLD

#### LLD-Overrides for the rescue

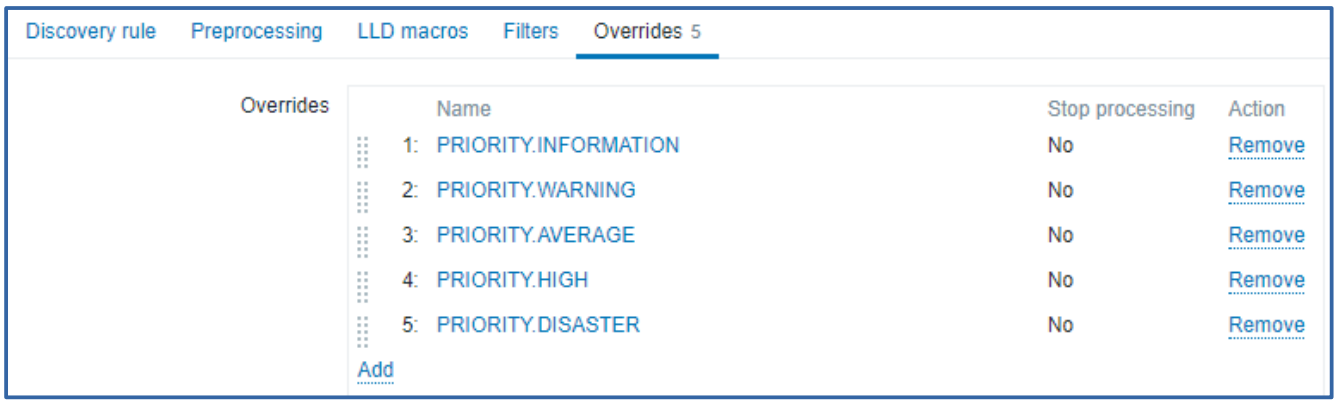

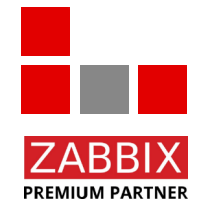

LLD Overrides were introduced in Zabbix Version 5.0.

© Copyright 2021 IntelliTrend GmbH ● Germany ● www.intellitrend.de 13 amount 13 amount 13 amount 13 amount 13 amount 13 amount 13 amount 13 amount 13 amount 13 amount 13 amount 13 amount 13 amount 13 amount 13 amount 13 a

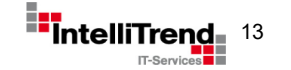

**PREMIUM PARTNER** 

Get states from infrastructure monitoring with dynamic severities using LLD

LLD-Override configuration – Disable discovery depending on LLD data

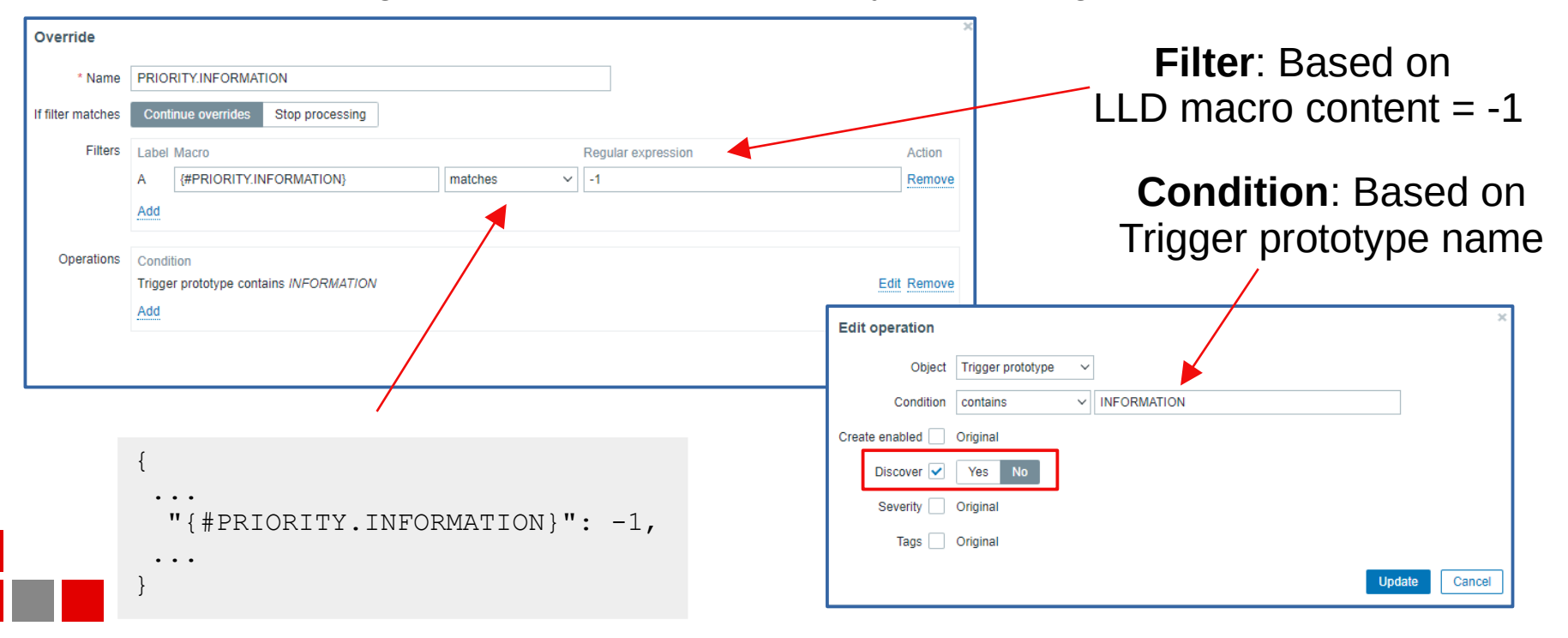

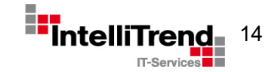

Get states from infrastructure monitoring with dynamic severities using LLD

#### Final result with LLD-Overrides

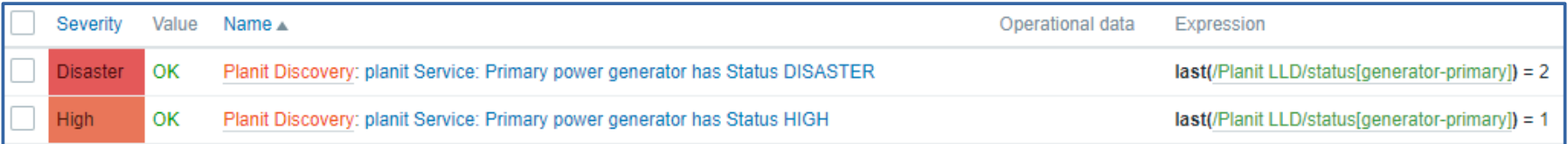

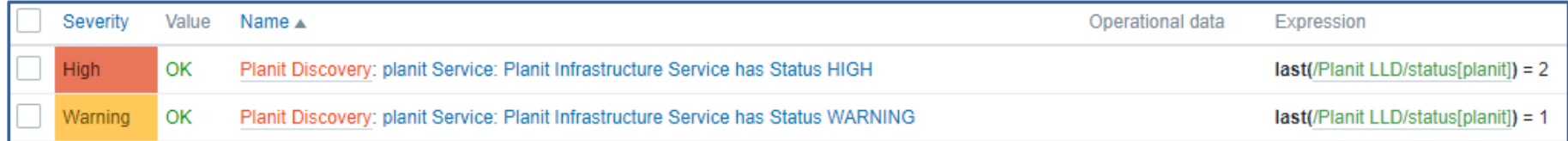

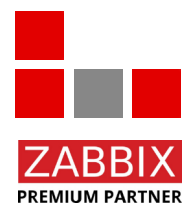

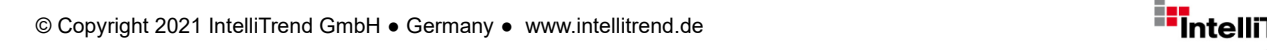

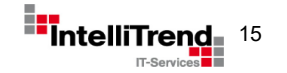

"Sphinx" application monitoring using Graylog REST API

#### **Goal**

- Use Zabbix for evaluating error messages from the "Sphinx" application in Graylog (log management) and alert them. Graylog is used for log management only, not for alerting.
- Monitoring the number of errors in user-defined time intervals for different components and alert when a threshold is exceeded.
- Analyse incoming error messages and prepare them for a user friendly output sorted by error types.

#### **Challenges**

- How to get the information from Graylog about the Sphinx components (App, Web and WCF Gateway)?
- How to handle certificate problems (DH\_KEY\_TOO\_SMALL / Diffie–Hellman key) due to an outdated version of the installed Graylog server?
- How to sort the error messages coming in "free form" without explicit error types?

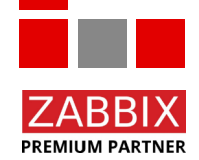

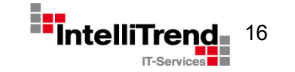

"Sphinx" application monitoring using Graylog REST API

#### **Approach**

- Use Zabbix "external check" item type to solve the certificate problem.
- Configure three master items to make the HTTP API Get request and retrieve the raw data for each component. All additional information is retrieved via dependent item with preprocessing to save further API requests and to be resource friendly.
- Use Zabbix dependent item whith Java-Script preprocessing to parse incoming error messages and sort them by error type. Use dependent item for LLD to create the items for the stats data and also the data for the visualization for each error type.
- Create an user friendly dashboard.

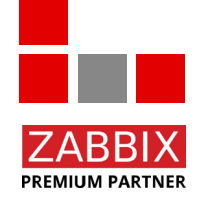

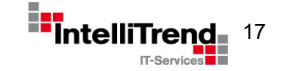

"Sphinx" application monitoring using Graylog REST API

#### Item design and dependency using "Sphinx App" component as an example

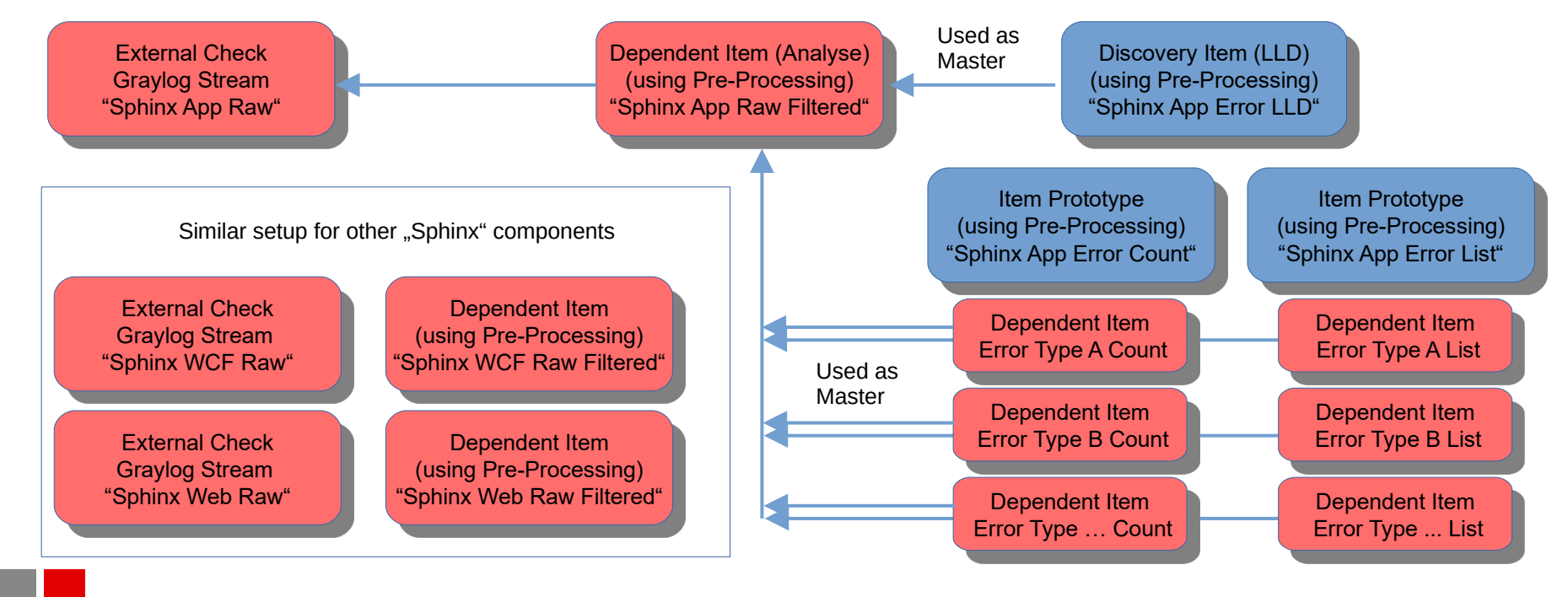

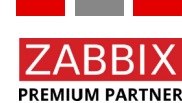

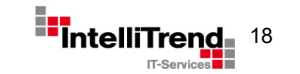

**PREMIUM PARTNER** 

#### "Sphinx" application monitoring using Graylog REST API

Three master items to make the HTTP Get request and retrieve the data for each application level with defined intervals

graylog2zabbix.sh[{\$GRAYLOG\_USERNAME},{\$GRAYLOG\_PASSWORD},{HOST.CONN},{\$GRAYLOG\_PORT},search/universal/relative? query=name%3Asphinx-app%20AND%20stage%3Aproduction%20AND%20level%3A(ERROR%20OR %20FATAL)&amp:range=1800&amp:limit=50&amp:filter=streams%3A60000a8c1c09f9862279966e&amp:fields=name%2Clevel %2Cmessage&decorate=true]

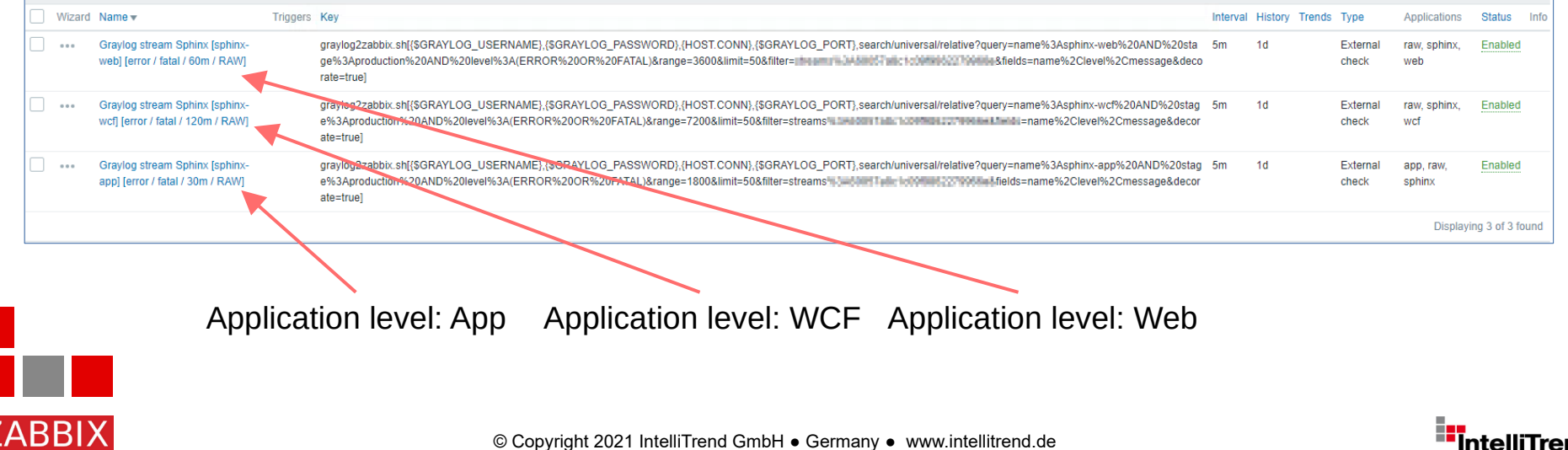

#### "Sphinx" application monitoring using Graylog REST API

Simplified JSON output from the unsorted error messages of "Sphinx Web" via REST API

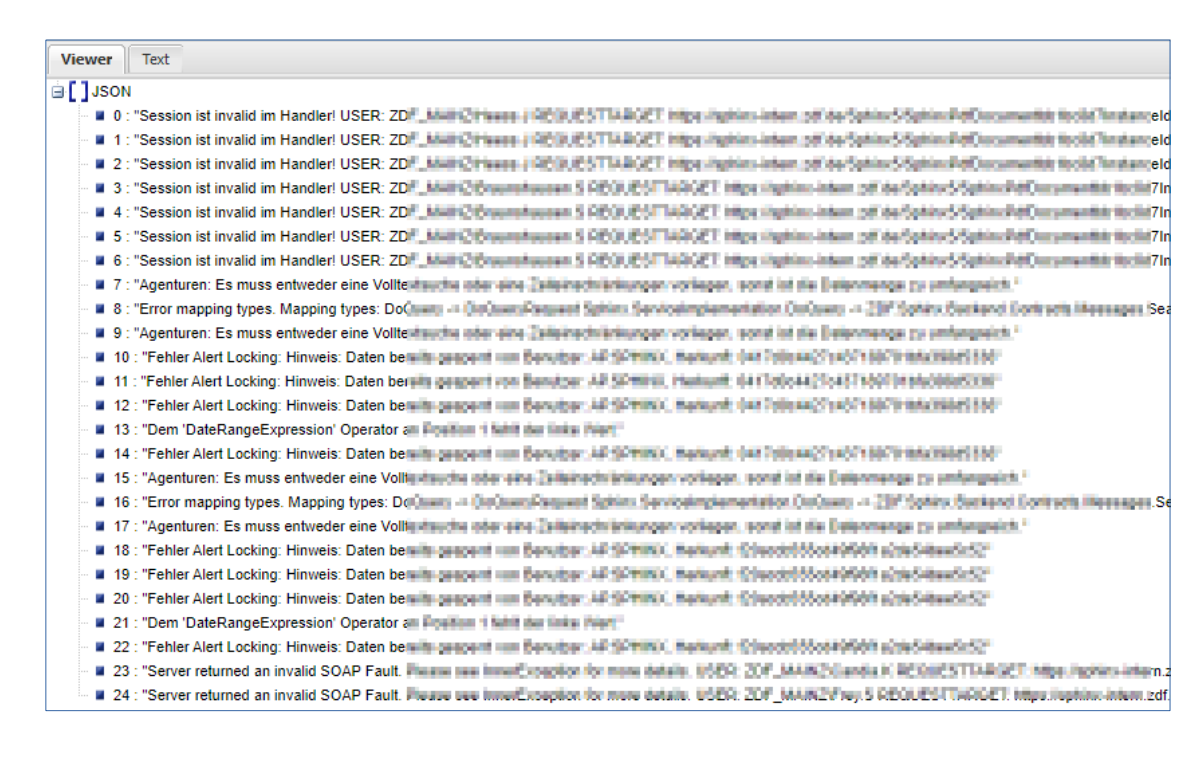

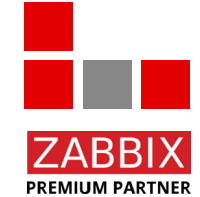

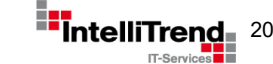

"Sphinx" application monitoring using Graylog REST API

#### Zabbix dependent item to analyse the error messages

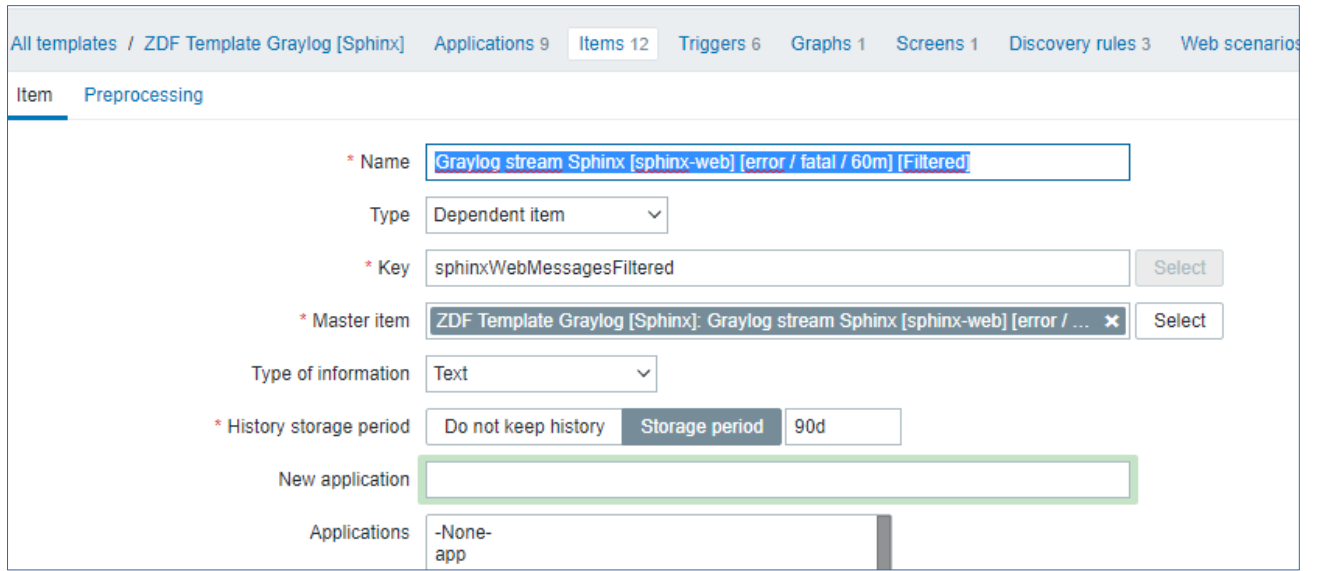

Pre-Processing Steps:

- Analyse the error messages.
- Define the error type.
- Sort the raw data.

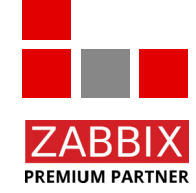

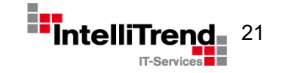

### "Sphinx" application monitoring using Graylog REST API

#### Preprocessing steps

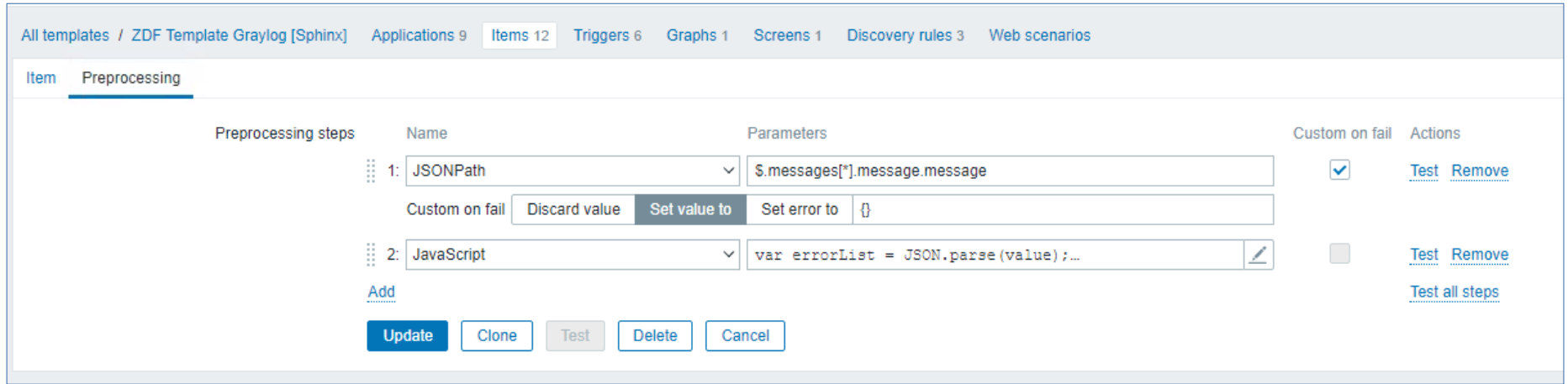

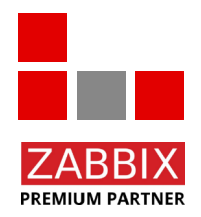

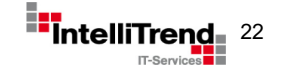

**PREMIUM PARTNER** 

"Sphinx" application monitoring using Graylog REST API

#### Java script to define the error message type and sort the messages

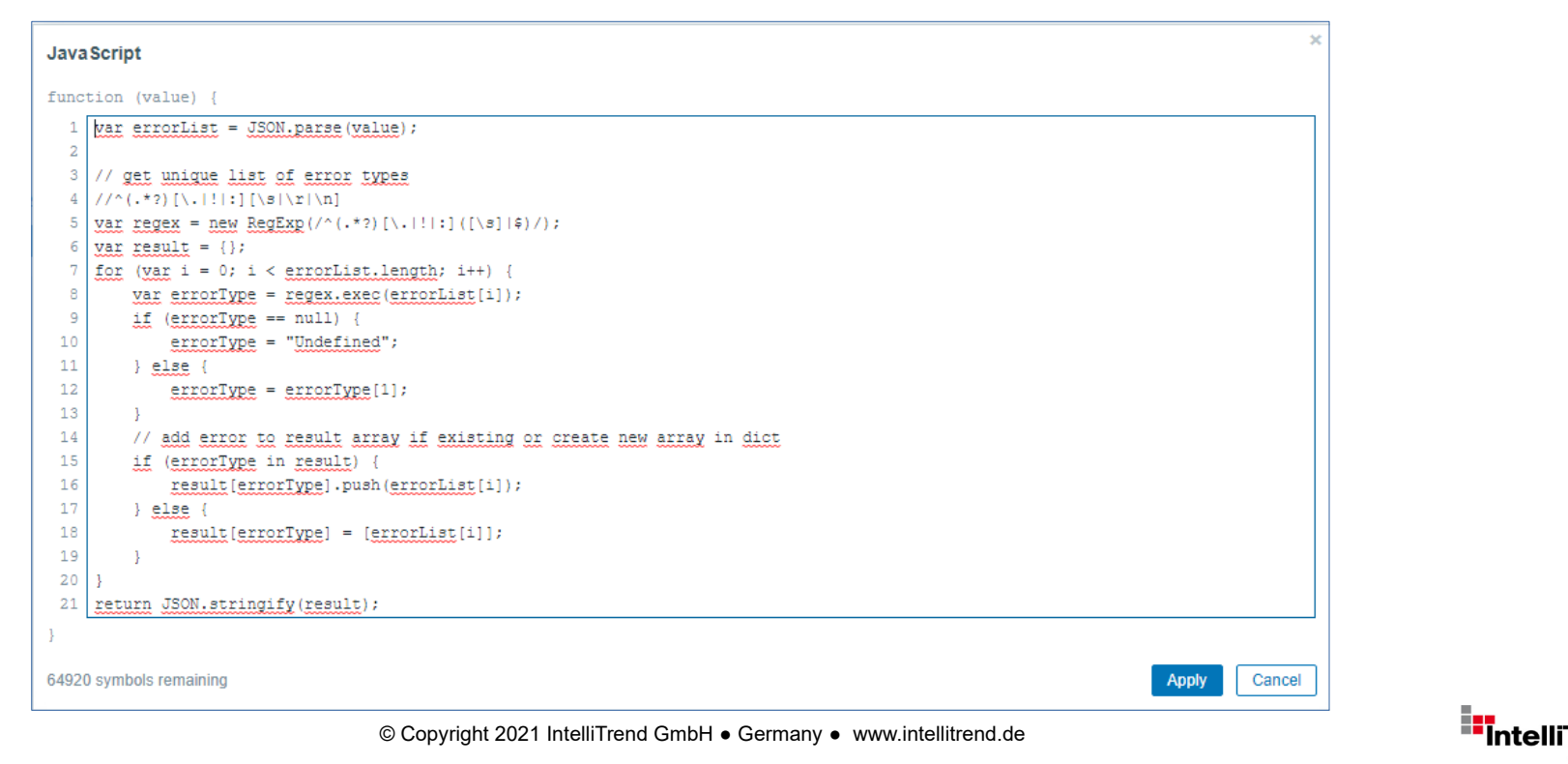

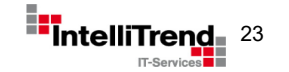

#### "Sphinx" application monitoring using Graylog REST API

#### Error messages after preprocessing sorted by type

#### Error types

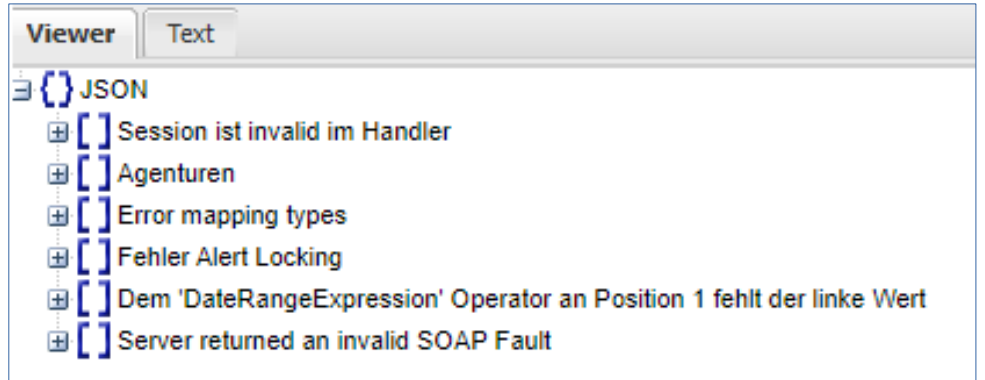

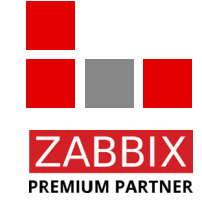

#### Error types with errors

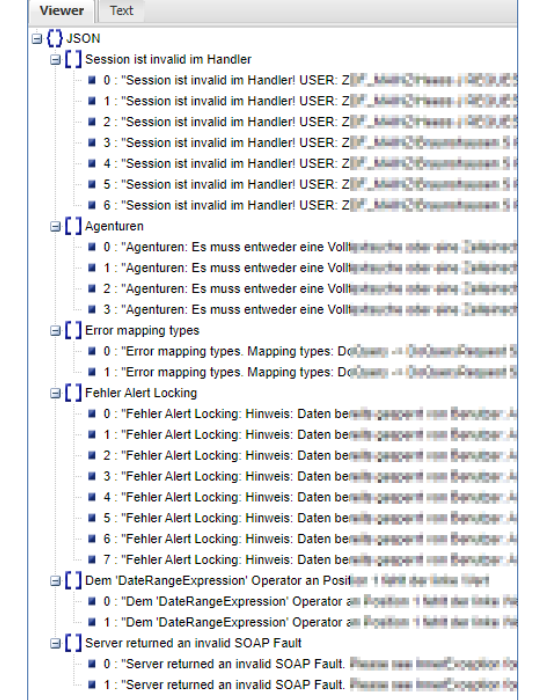

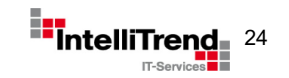

### "Sphinx" application monitoring using Graylog REST API

#### Dependent LLD item to define the error message type and sort the raw data

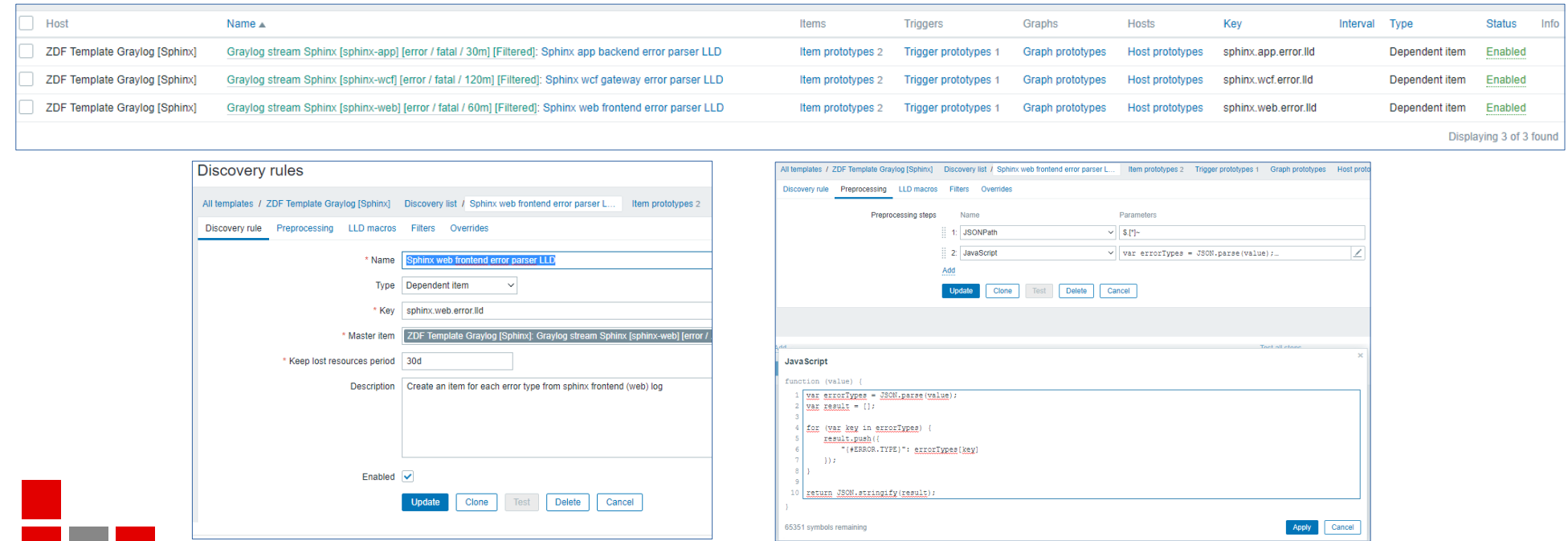

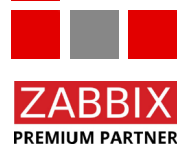

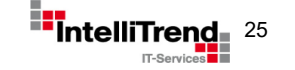

"Sphinx" application monitoring using Graylog REST API

#### Everyone loves dashboard

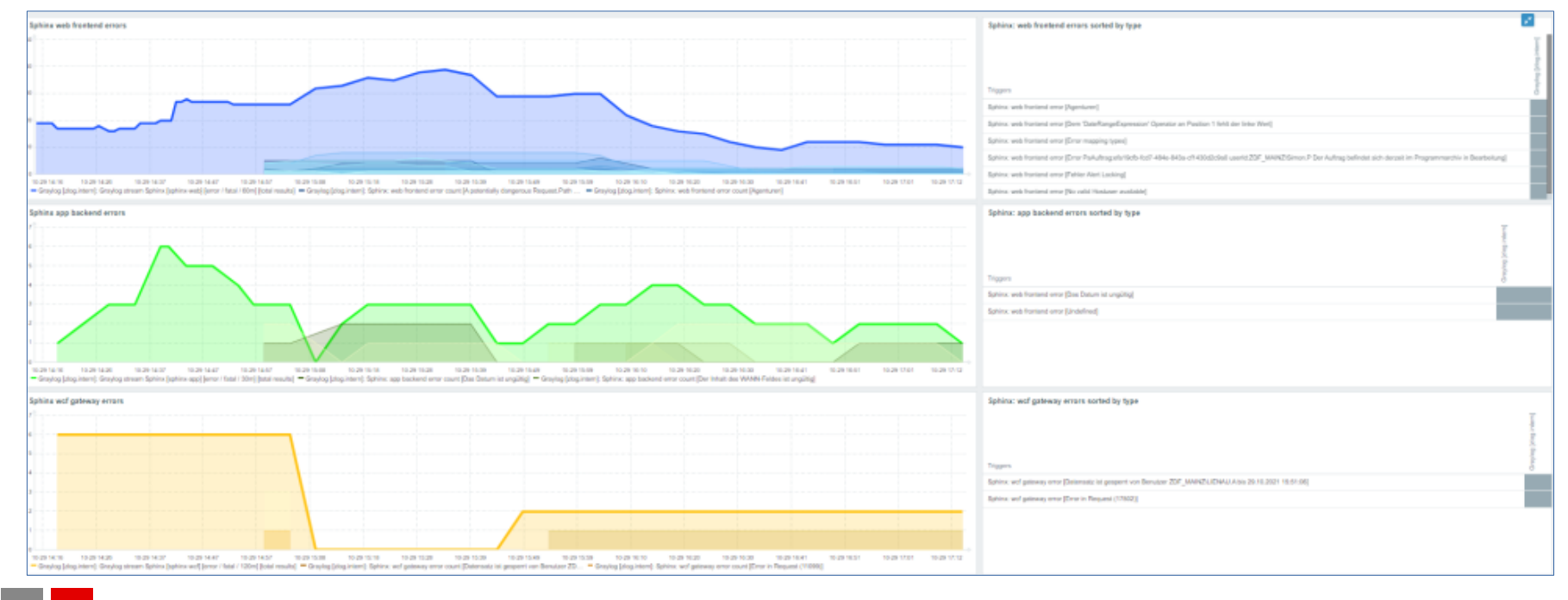

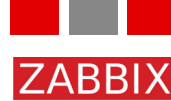

**PREMIUM PARTNER** 

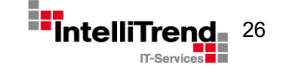

#### "Sphinx" application monitoring using Graylog REST API

#### Everyone loves dashboard

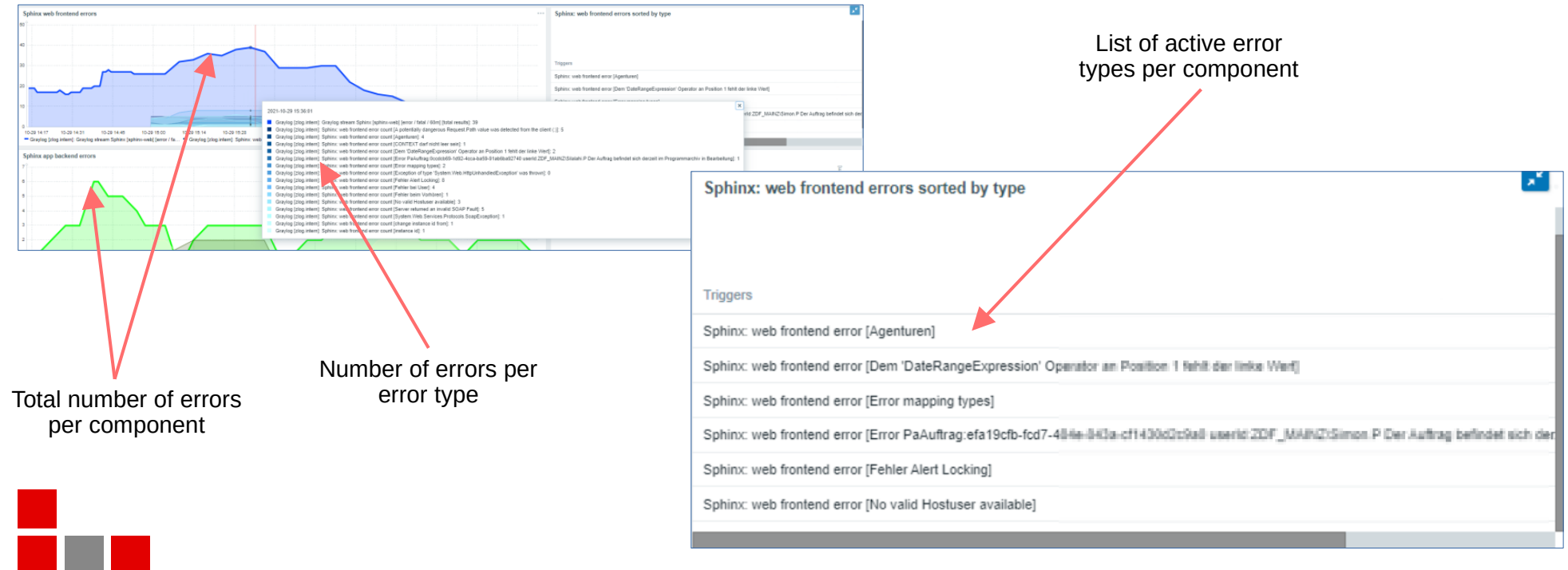

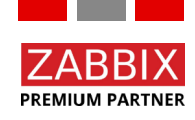

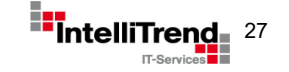

# Monitor something different

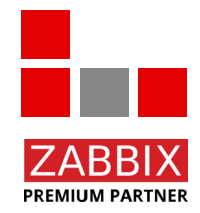

© Copyright 2021 IntelliTrend GmbH ● Germany ● www.intellitrend.de 288 Particle 2021 IntelliTre

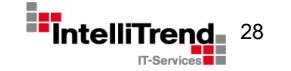

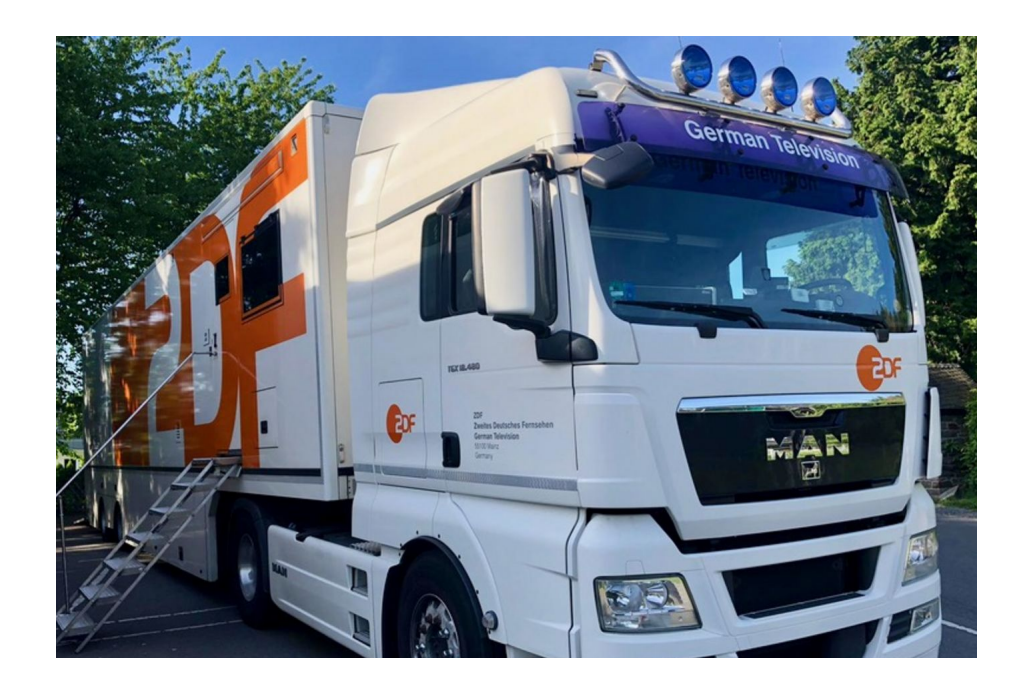

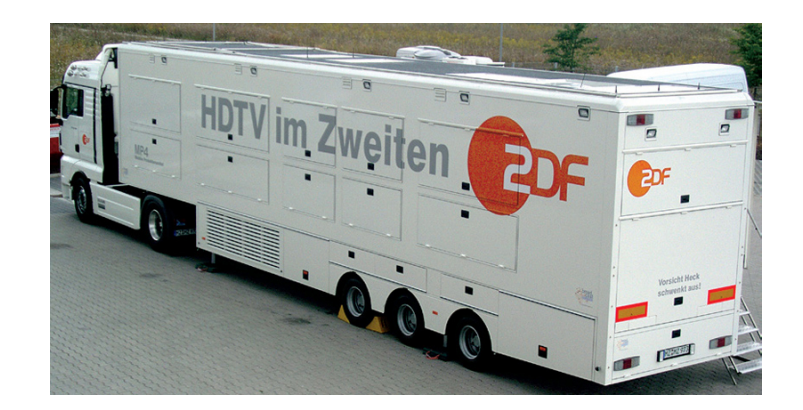

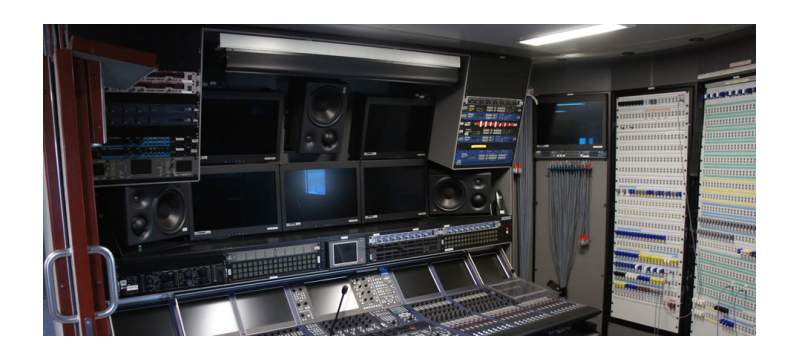

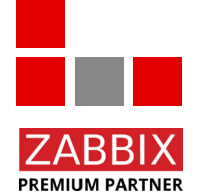

TV broadcast truck ("Übertragungs-Wagen")

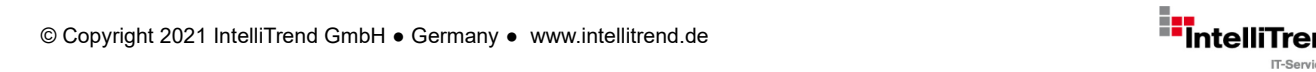

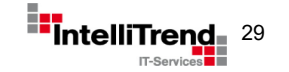

#### Monitoring a TV boadcast truck ("Übertragungs-Wagen")

#### **Goal**

- Monitor several metrics from different technologies used in the TV broadcast truck.
- Monitor communication availablity and quality between the broadcast truck and the transmitting station.
- Only monitor the broadcast truck when in use.

#### **Challenges**

• How can false positive alarms be avoided if a broadcast truck can be put into operation spontaneously (without notifying the monitoring team)?

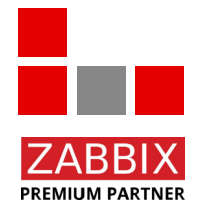

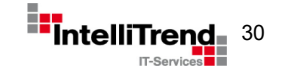

Monitoring a TV boadcast truck ("Übertragungs-Wagen")

#### **Approach**

- Treat a broadcast truck and its components as a host that can be put into maintenance.
- Create a control host (as entity in Zabbix) to monitor the connection states of all broadcasting trucks.
- Create a middleware that implements a smart logic to start/stop monitoring a given broadcasting truck by switching maintenance using the Zabbix API.
- A specific application in the broadcasting truck then tells Zabbix how long to monitor and when to enable maintenance again.

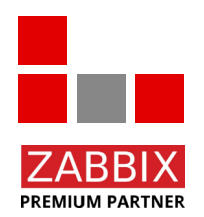

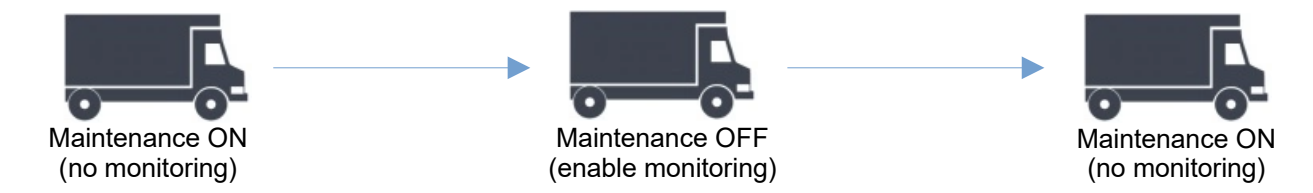

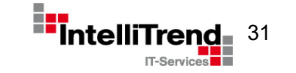

Monitoring a TV boadcast truck ("Übertragungs-Wagen")

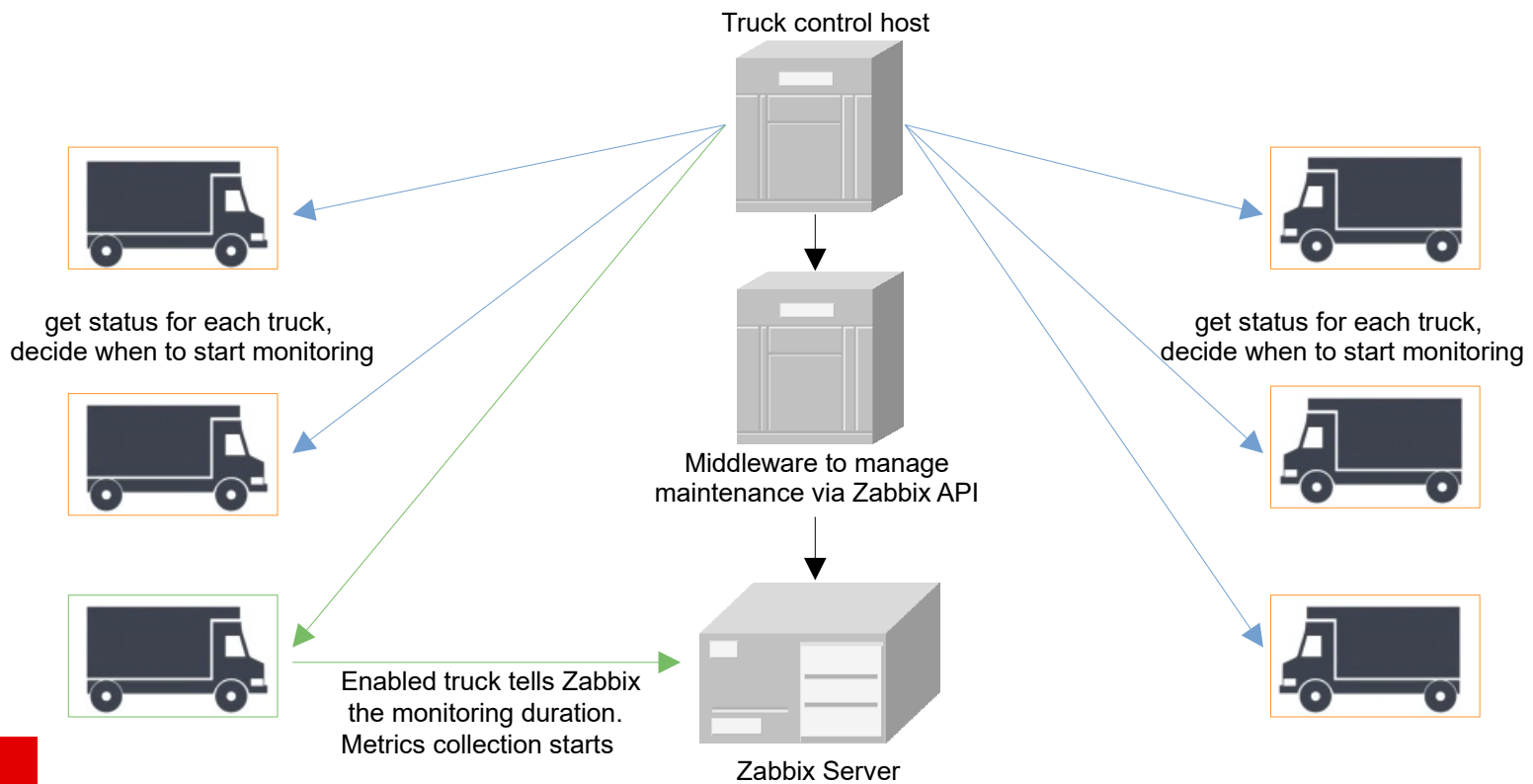

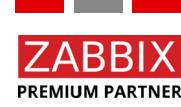

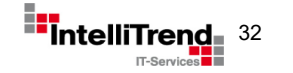

© Copyright 2021 IntelliTrend GmbH ● Germany ● www.intellitrend.de 322 Service Structure Development of Table

**PREMIUM PARTNER** 

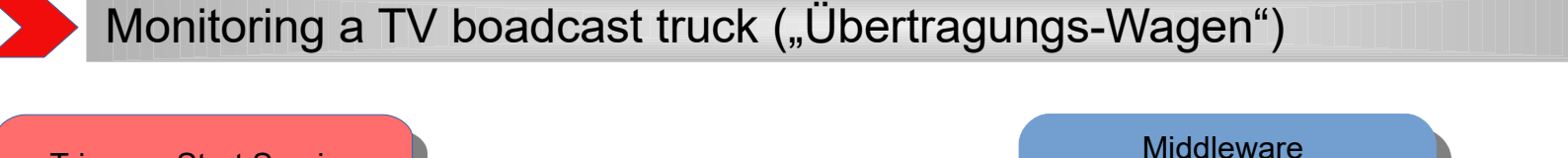

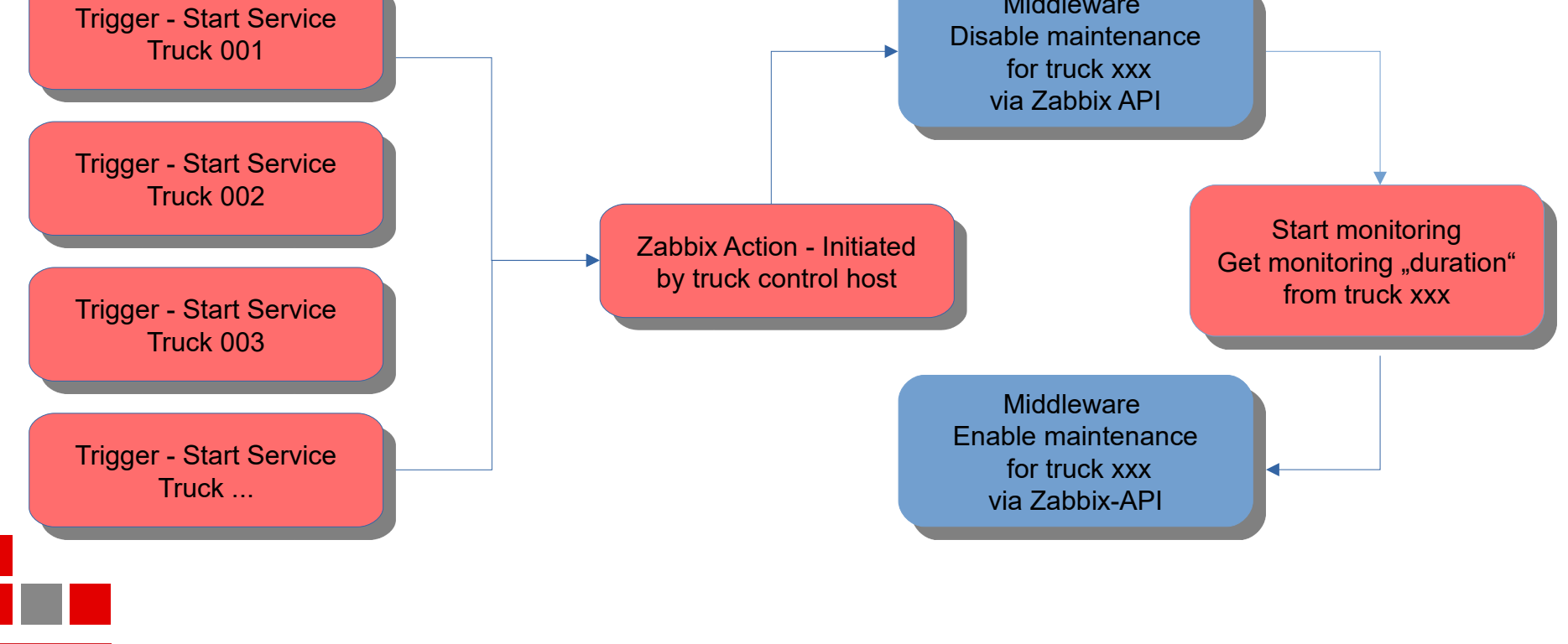

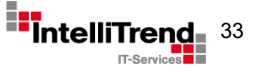

Monitoring a TV boadcast truck ("Übertragungs-Wagen")

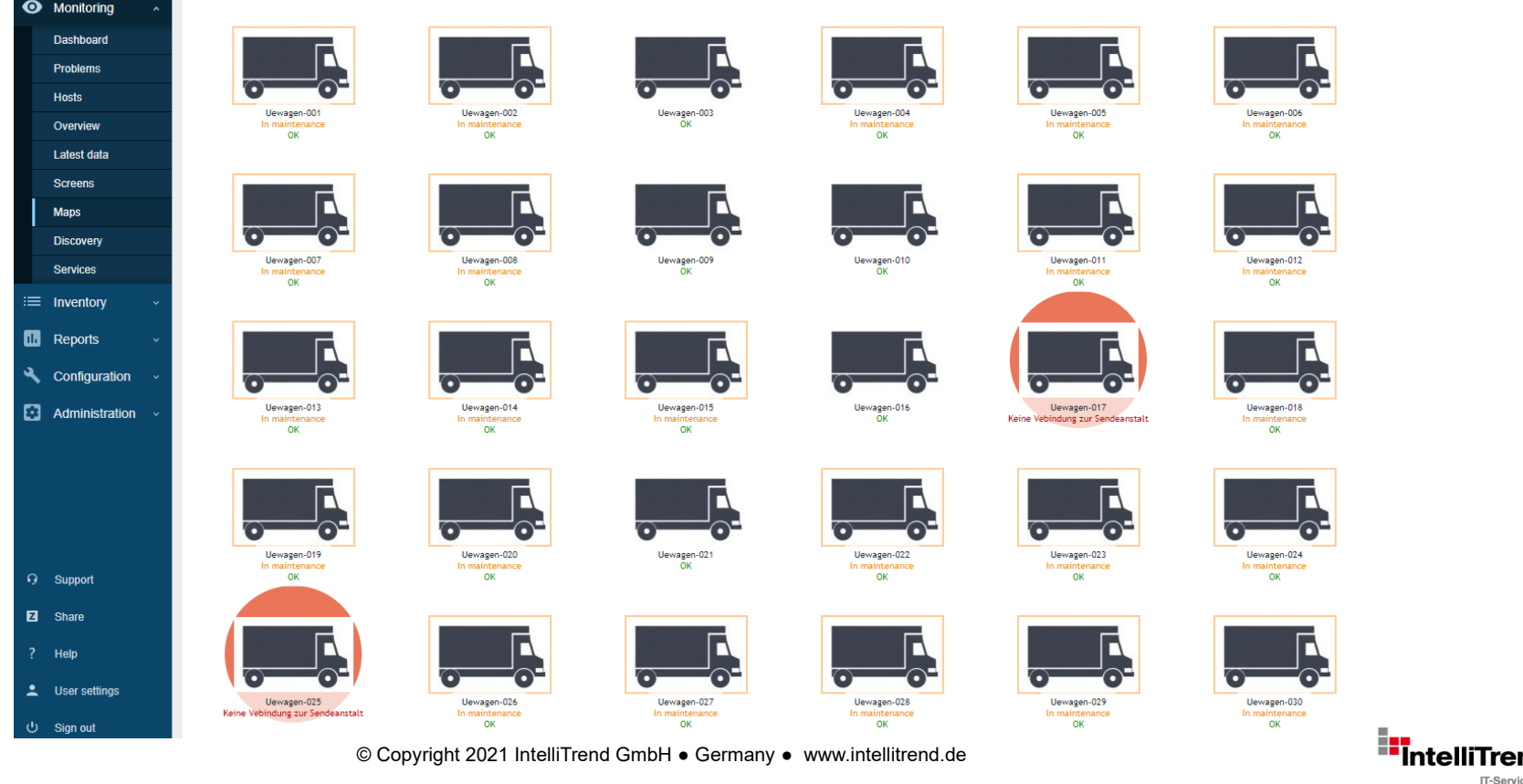

IT-Services

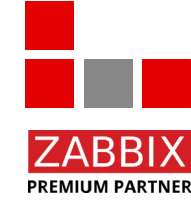

 $\rightarrow$   $\rightarrow$ 

# Zabbix meets television Clever use of Zabbix features

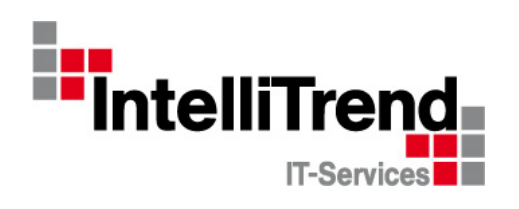

Thank You!

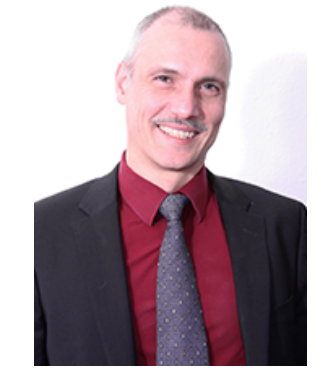

IntelliTrend GmbH

www.intellitrend.de

Contact: Wolfgang Alper

wolfgang.alper@intellitrend.de

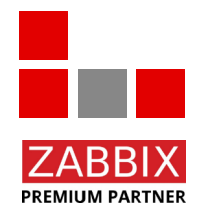

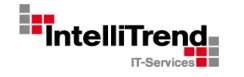